Sekiranya terdapat sebarang pertanyaan lanjut, sila hubungi Jabatan Penilaian Dan Pengurusan Harta di talian **04-5497 493** atau e-melkan ke **onlinepenilaian@mbsp.gov.my**

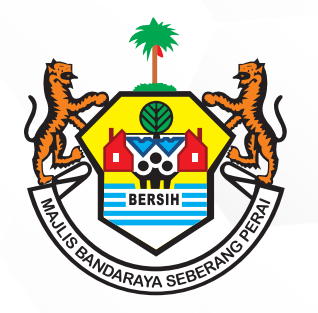

## **PERKHIDMATAN MBSP SECARA ATAS TALIAN**

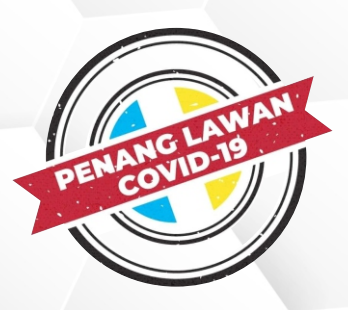

## **TATACARA TUKAR ALAMAT POS CUKAI KADARAN SECARA ATAS TALIAN**

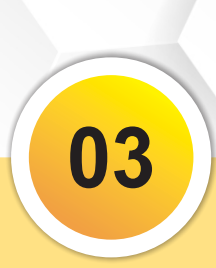

Sila **Log Masuk** ke **Laman Sesawang Rayuan** dengan memasukkan **AUID / ID & Nombor Akaun** (seperti yang *tertera di Bil Cukai Taksiran)*

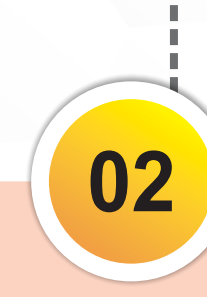

Sila klik **Membuat Pertukaran Alamat Pos Cukai Kadaran / Taksiran**

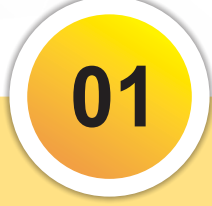

Layari laman sesawang MBSP di www.mbsp.gov.my

Sila ke bahagian Perkhidmatan Dalam Talian dan klik **Cukai Kadaran / Taksiran atau imbas Kod QR** (seperti *yang tertera di Bil Cukai Taksiran)*

**04**

Sila klik **Tukar Alamat Pos** **05**

Sila lengkapkan **Maklumat Alamat Pos Baru** pada bahagian **Penukaran Alamat Pos Baru** atau klik **Seper Alamat Harta** sekiranya ingin menukar kembali ke alamat harta

## **06**

Sila klik **Jenis Kelulusan** sama ada anda memilih secara **SMS** atau **Kad Pengenalan**

*(Kelulusan penukaran alamat pos disahkan oleh anda melalui dua kaedah sama ada melalui SMS iaitu memperolehi nombor TAC atau dengan pengisian nombor kad pengenalan pemilik harta berkenaan)*